How can I set IR function with the schedule option?

Ans:

1.) Please select the schedule of ICR function.

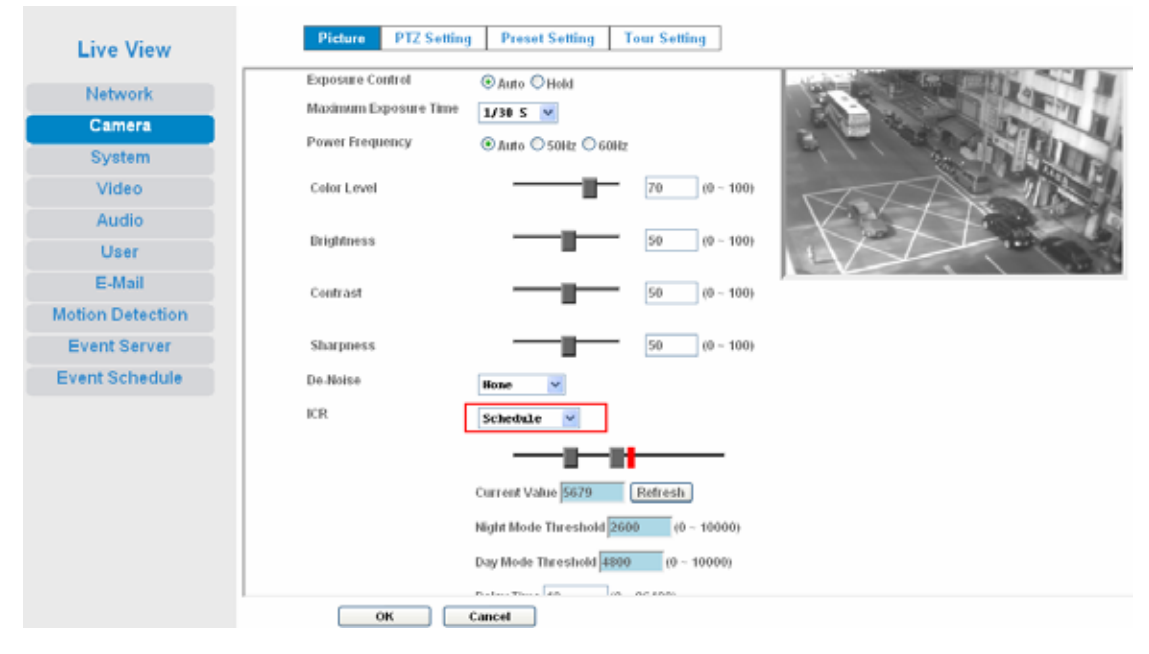

2.)

- a. type: select Schedule Trigger.
- b. Enable Time: Define the feasible time slot.
- c. Action: Select ICR(Night Mode),and set the enable Time.

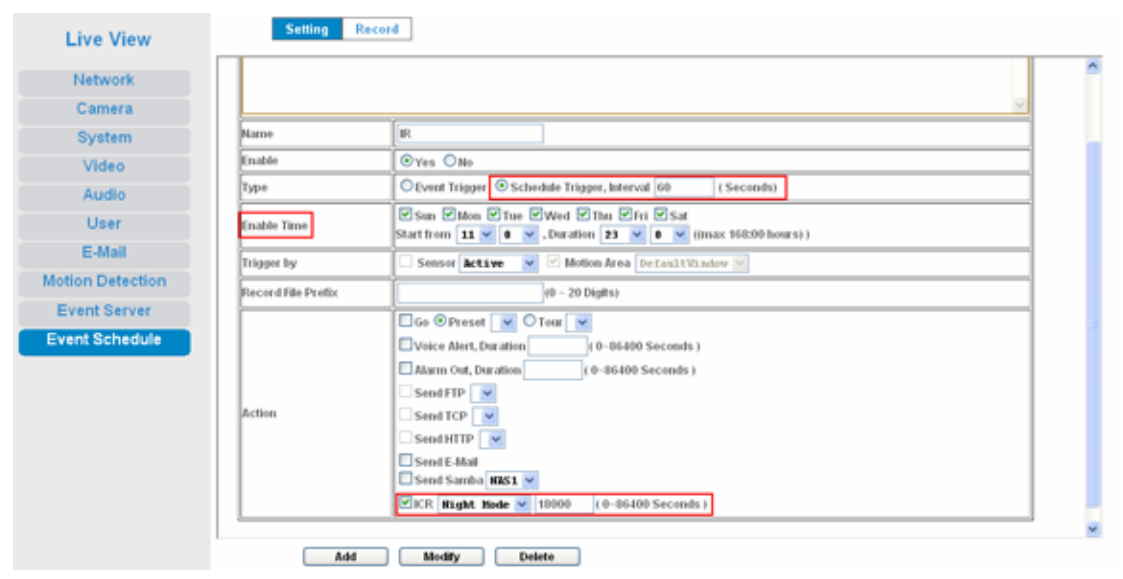